## 한남대학교 출결 시스템 학생 안내

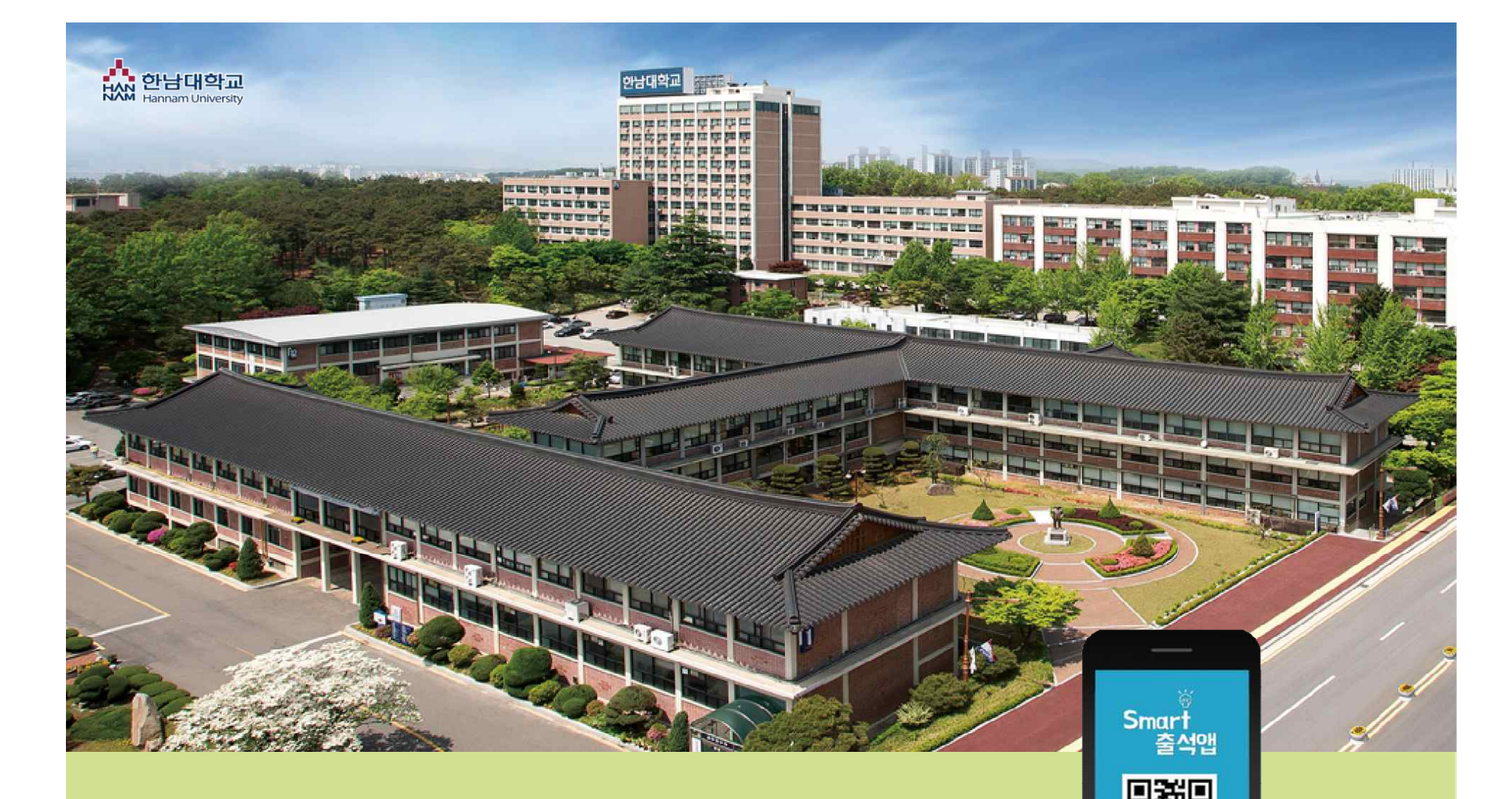

 $\overline{\circ}$  $\Box$ 

 $\blacksquare$ 

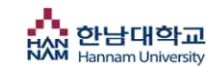

**목 차**

- **1. 전자출결 App. 설치하기 - 안드로이드용 설치 및 설정 - iOS(아이폰)용 설치 및 설정**
	- **2. 출석체크 FLOW**
	- **3. 신분증 & 피처폰 등록**

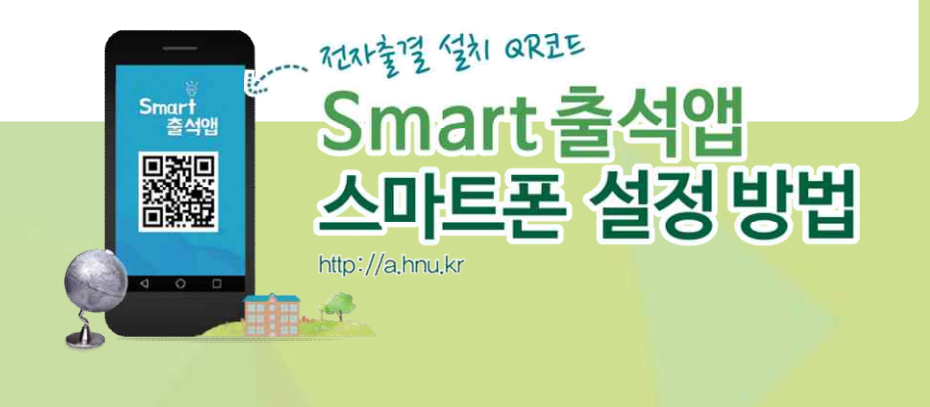

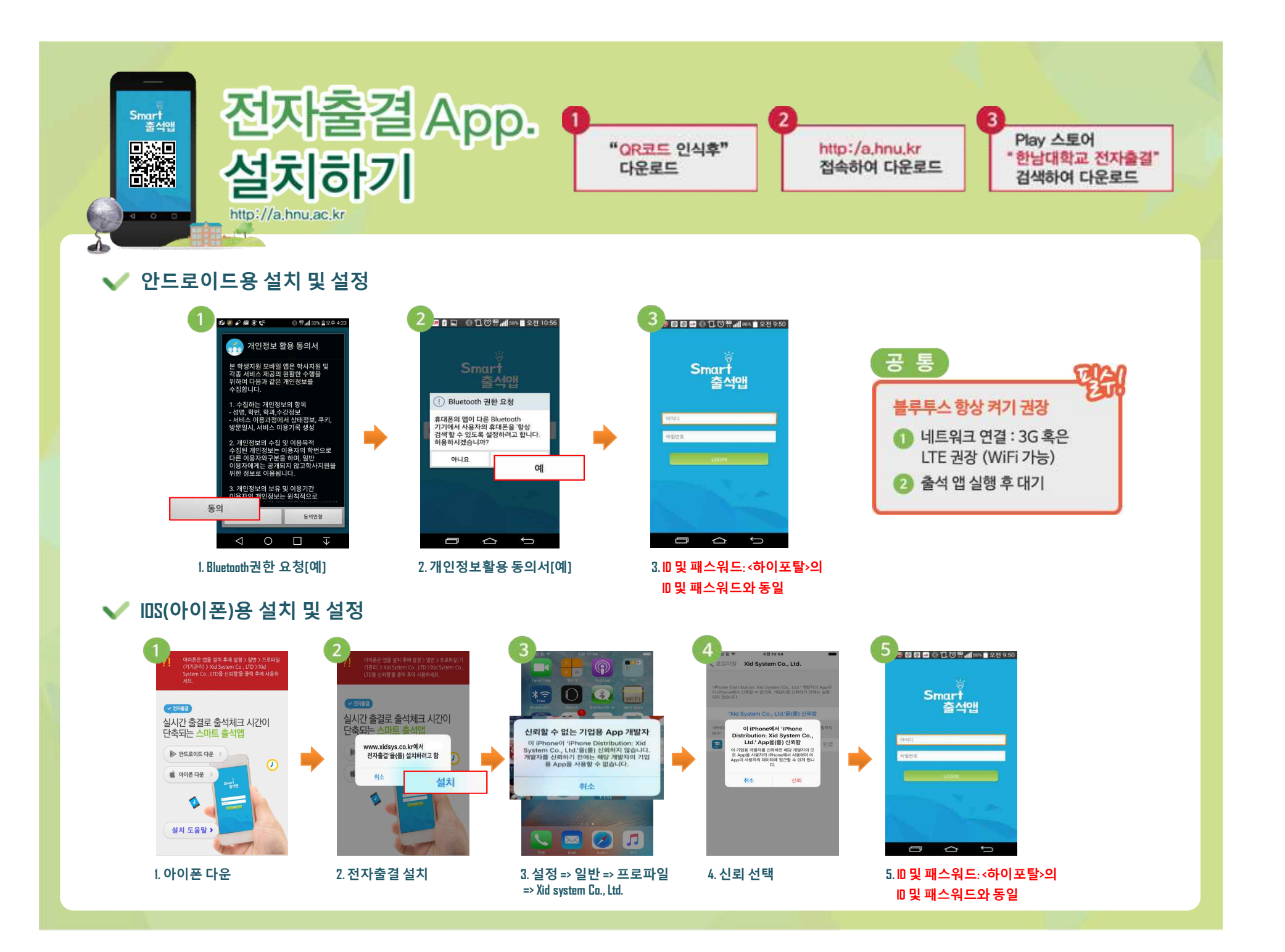

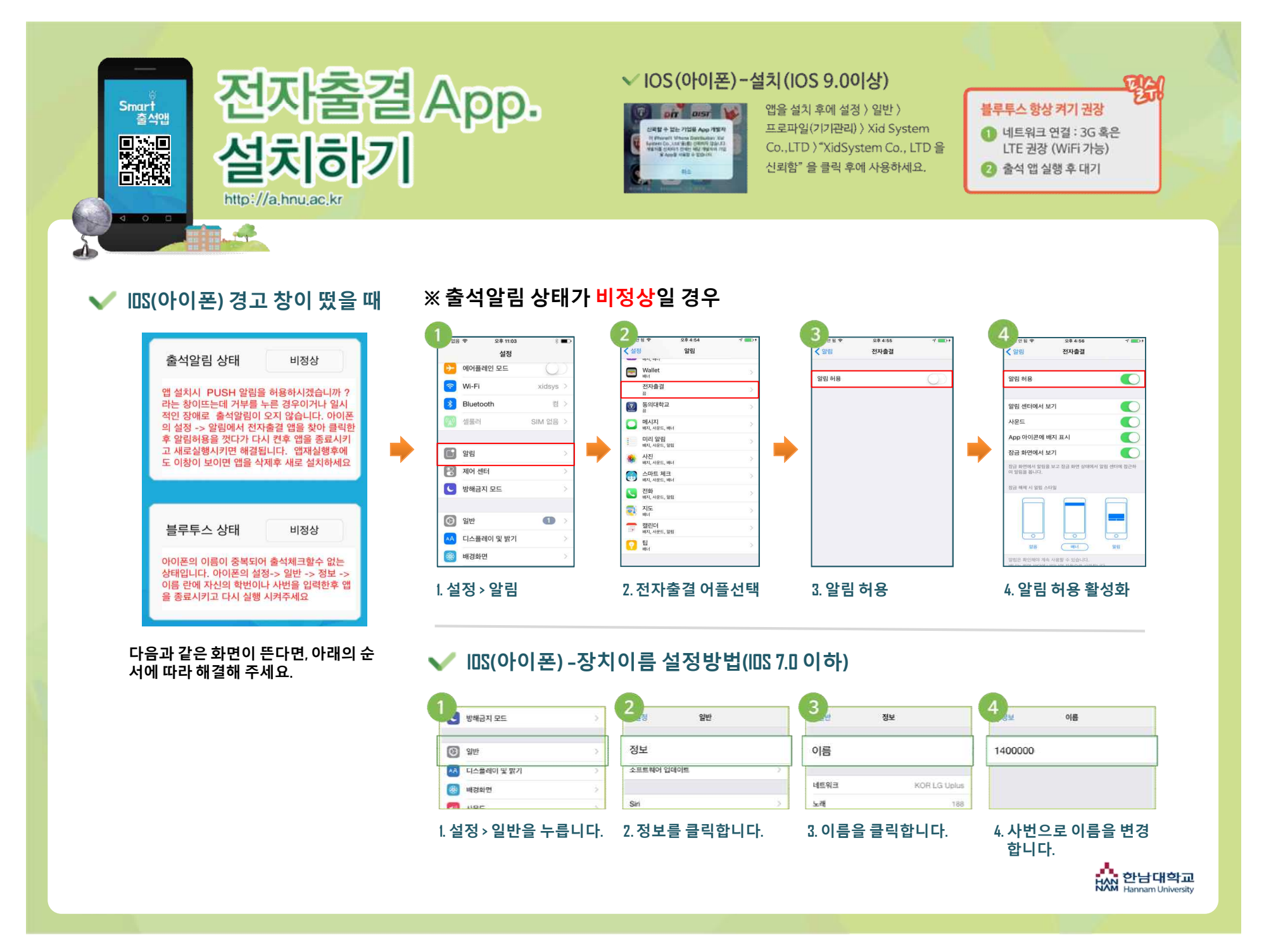

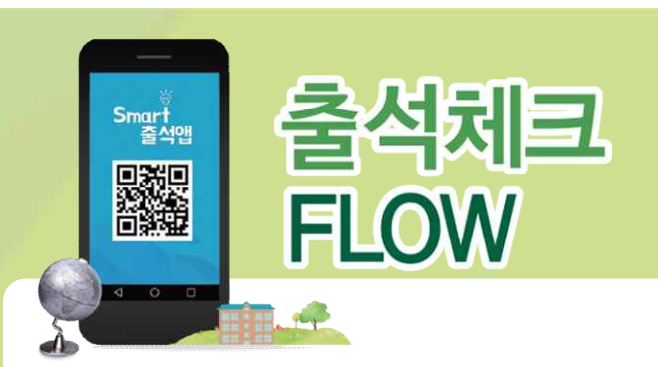

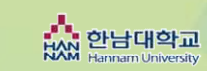

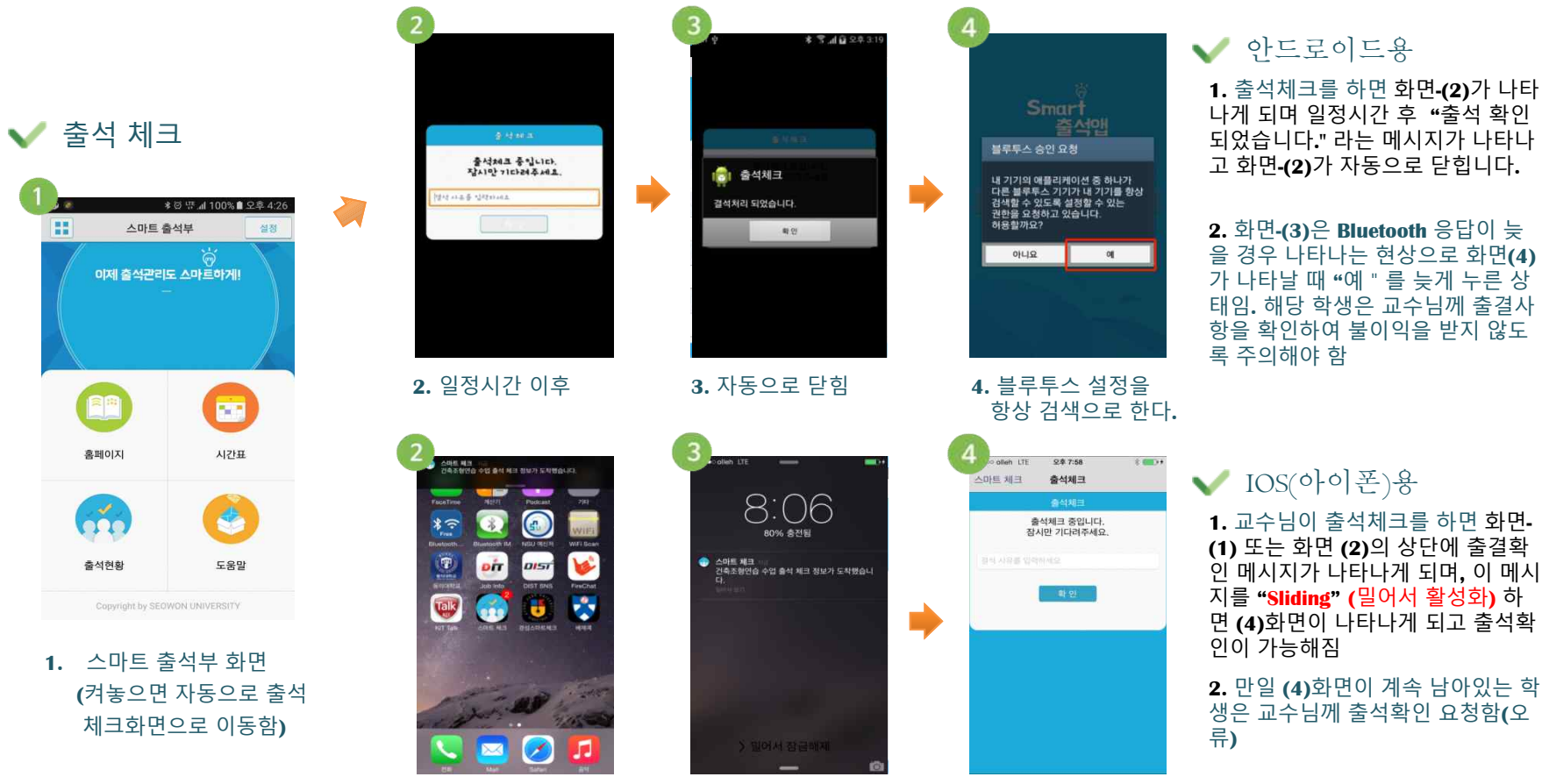

**2.** 사각박스 밀어서 활성화 **3.** 출석상태 수정가능 **4.** 출석체크

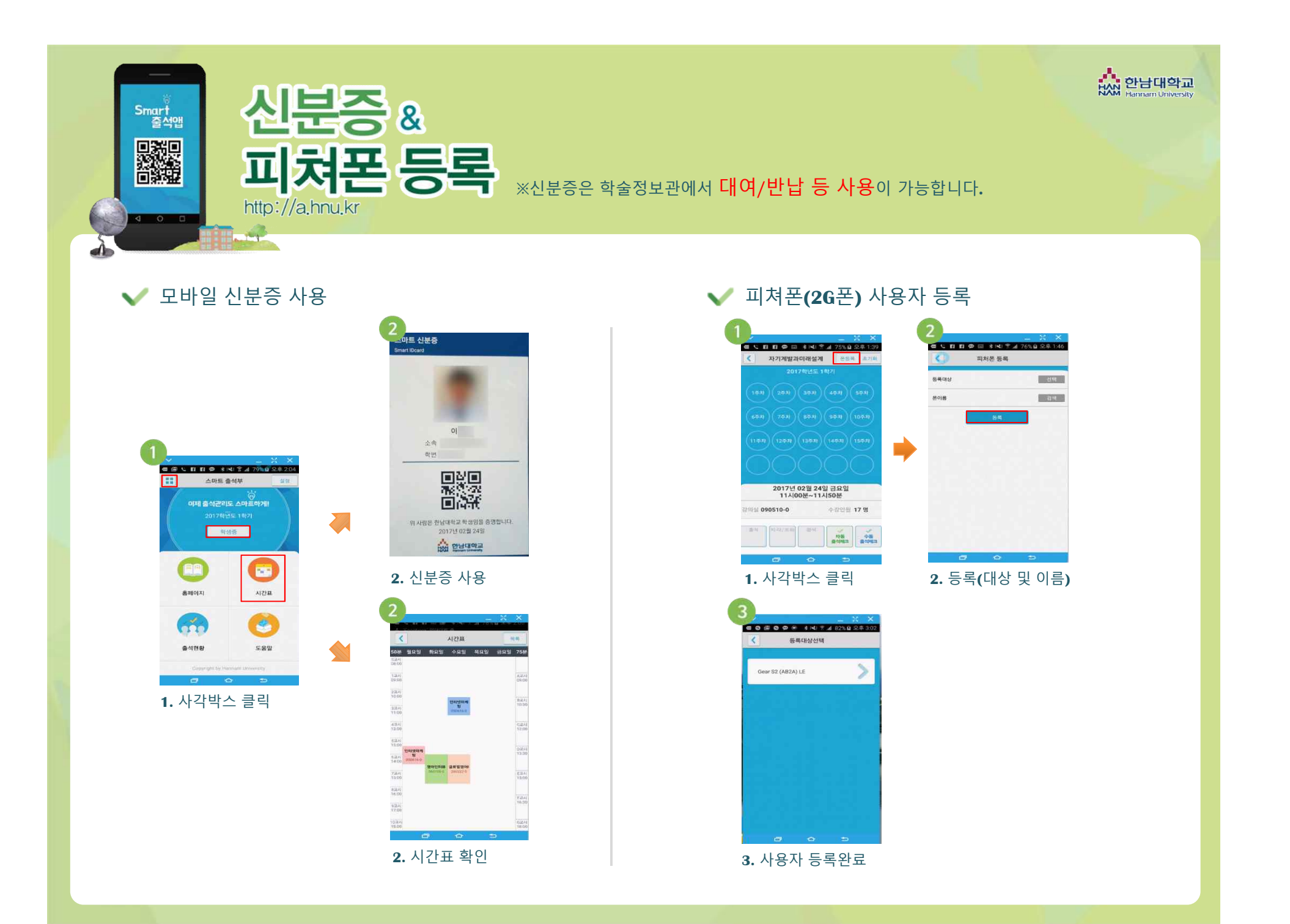